## **Esercitazione 1** - *Progetto di una travatura reticolare spaziale in acciaio*

La travatura spaziale reticolare presa in esame, ha un modulo di 2x2x2 m e si sviluppa per una superficie di 16x24 metri. La struttura deve sostenere quattro piani ed una luce di 20 m presentando uno sbalzo verso l'esterno concepito come un modulo di 2 m verso ogni lato considerando un totale di quattro appoggi.

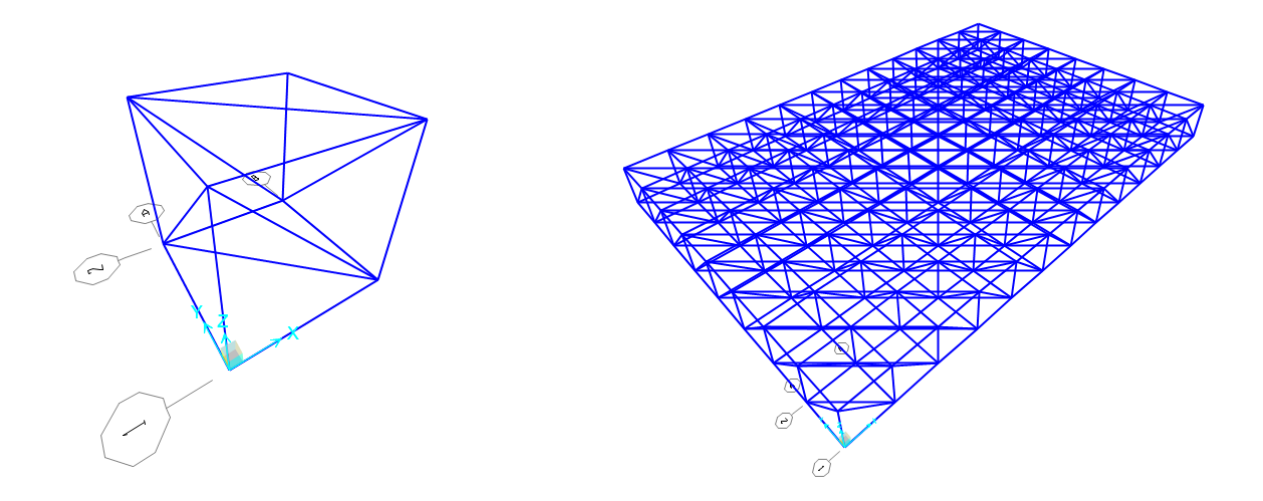

Si è quindi dato il comando "Release partial fixity" assegnando un rilascio nel momento a tutti i nodi in modo da ottenere delle cerniere interne ed assegnata una sezione Pipe section di default a tutti gli elementi della struttura.

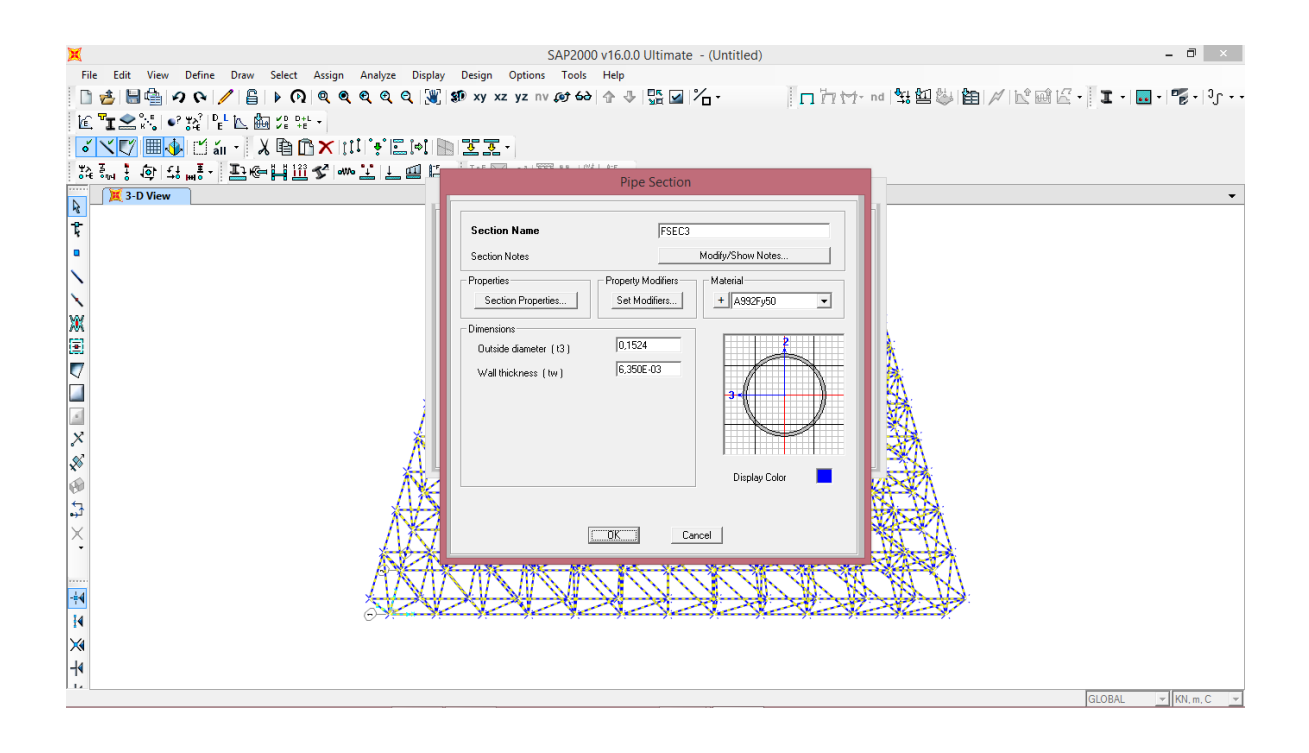

Successivamente si sono inserite delle cerniere esterne nei punti designati per gli appoggi.

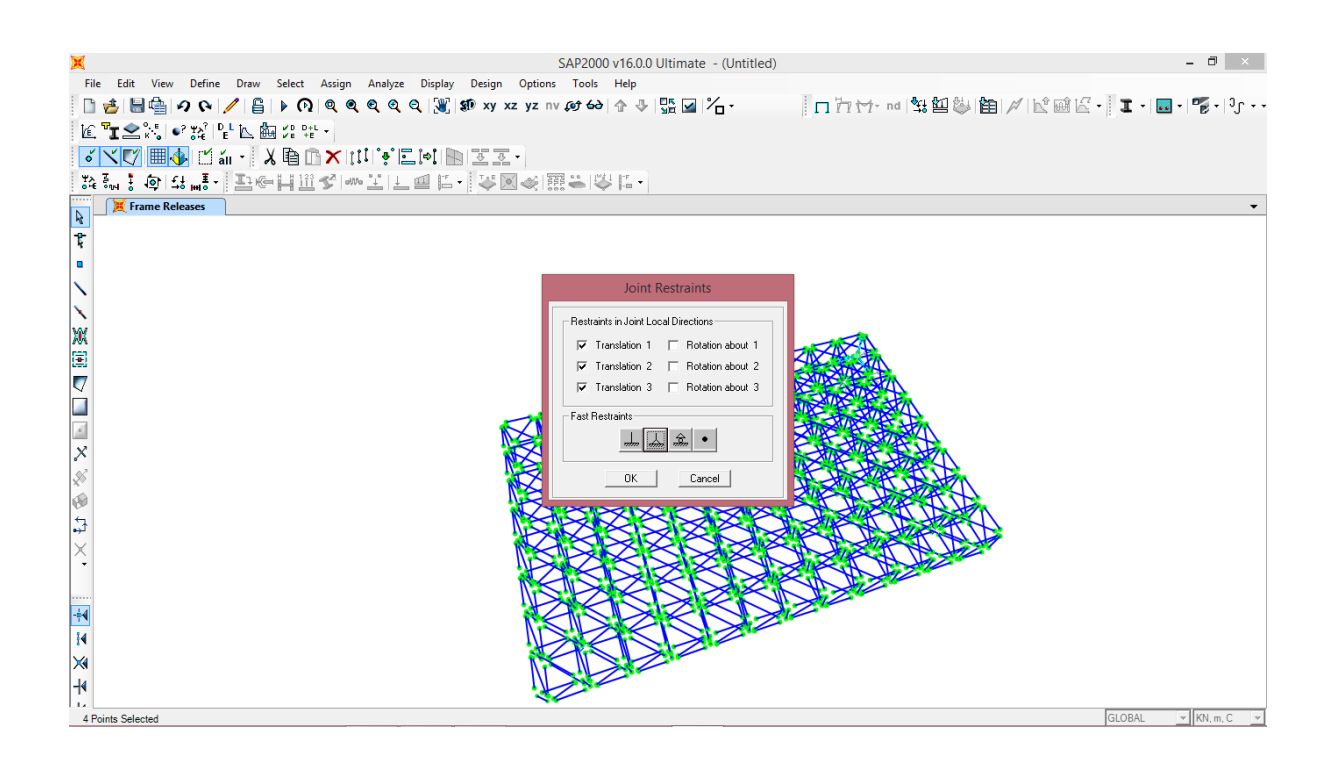

Una volta determinata la struttura si necessita di distribuire i carichi ai nodi e per farlo c'è bisogno di calcolare il peso proprio della struttura. Questo si ottiene assegnando il Load pattern DEAD e avviando l'analisi dell'intera struttura ottenendo le tabelle dei risultati (Join reaction) sommando fra loro le reazioni vincolari verticali di ogni appoggio presente.

Si giunge quindi a: peso proprio della struttura =  $105.96 + 105.96 + 143.50 + 143.50 = 498.92$  KN

A questo valore va sommato il peso totale dei 4 piani che poggiano sulla struttura secondo il seguente procedimento.

10 KN/ m² (peso standard di 1 m² di solaio compreso di pesi accidentali) x

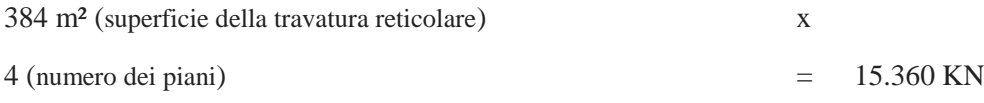

Si sommano quindi 15.360 e 498,92 ottenendo 15.858,92 KN che rappresenta il carico totale.

Per ottenere il carico puntuale in ogni nodo si divide il carico totale per la superficie della trave:

 $15.858.92 / 384 = 41.3$  KN/ m<sup>2</sup>

Questo valore rappresenta la forza da applicare per metro quadro. Infatti nei nodi agli estremi del rettangolo 24x16 si avrà tale valore in quanto l'area di pertinenza del nodo è di 1 mq.

Nei nodi perimetrali si avrà un raddoppio del carico concentrato in quanto l'area interessata è di 2 mq.

Il valore sarà quindi:  $41,3$  KN/ m<sup>2</sup> x 2 m<sup>2</sup> = 82,6 KN

Nei nodi centrali, seguendo lo stesso ragionamento, avendo un'area di 4 mq il carico effettivo sarà:

41,3 KN/  $m^2$  x 4  $m^2$  = 165,2 KN

Una volta assegnati tutti i carichi si può procedere con il comando "Run analysis" e dare il comando "Run" solo al caso di forza F che è stato creato comprensivo dei suddetti calcoli e distribuzione delle forze.

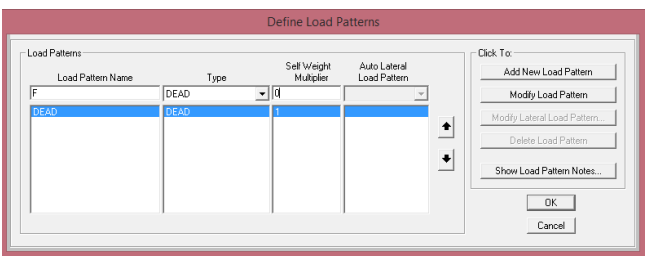

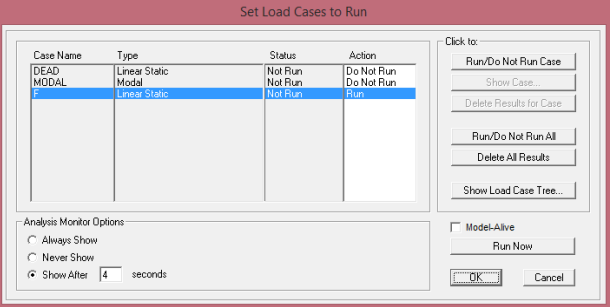

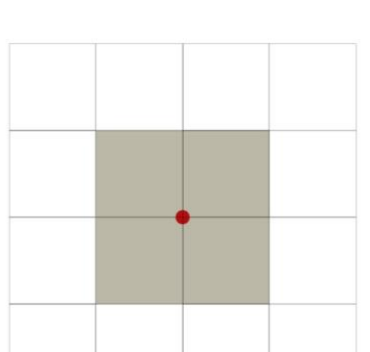

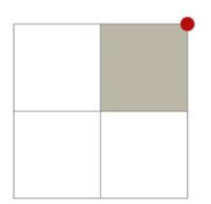

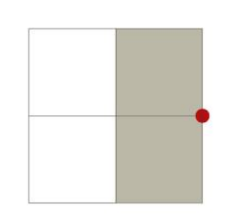

A questo punto utilizzando il comando "Display" – "Show tables" si possono esportare su Excel i valori dati dall'analisi della struttura selezionando "Element output".

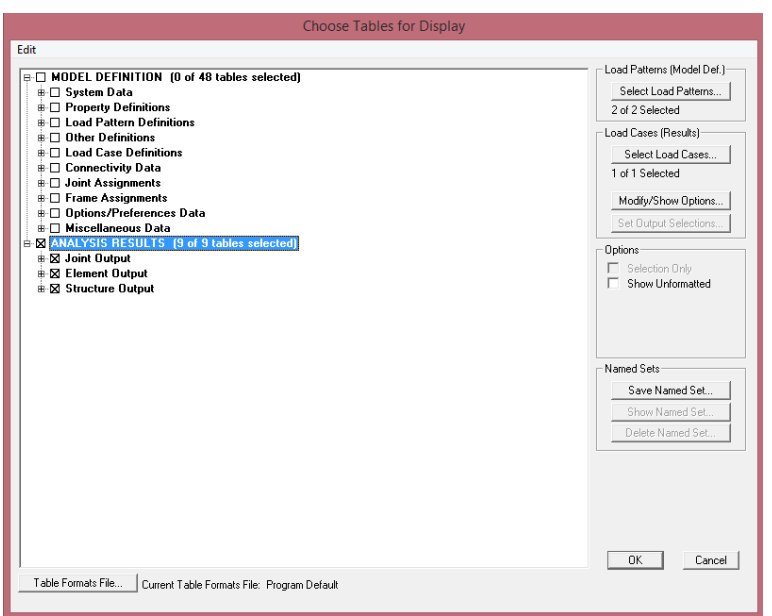

A questo punto si eliminano i dati non necessari al dimensionamento della struttura e delle aste compresse e tese.

Dividendo poi la colonna denominata P in sei sottogruppi per ottimizzare le sezioni, tre per i valori negativi delle aste compresse e tre per i valori positivi relativi alle aste tese, si può passare al dimensionamento.

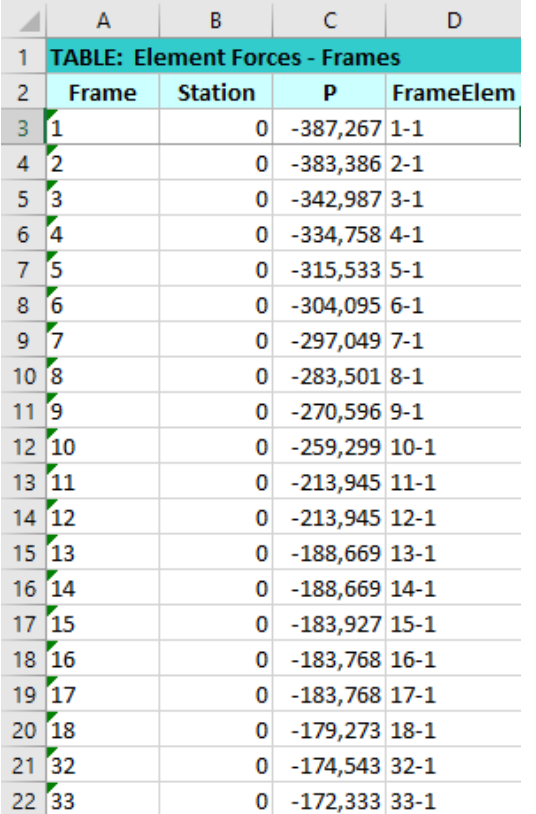

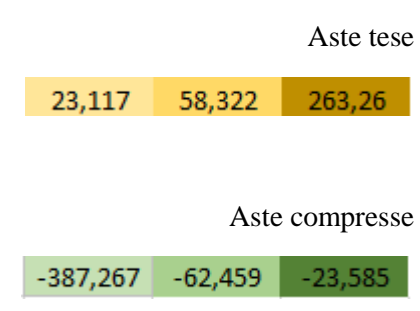

Inserendo i valori delle forze selezionati è possibile scegliere il profilato adatto basandosi sul fatto che l'area della sezione metallica del profilato deve essere maggiore dell'area minima calcolata.

Aste tese

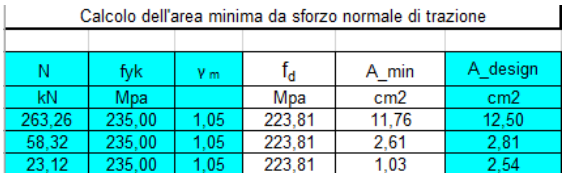

## Aste compresse

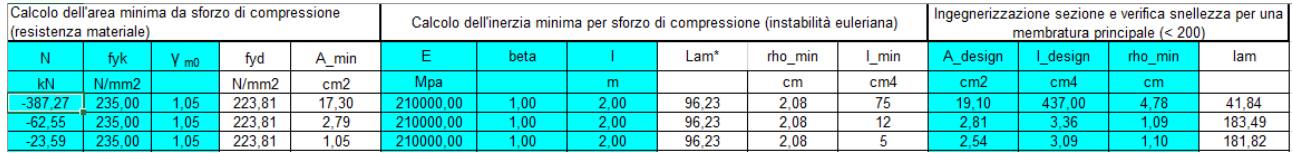

Nel caso delle aste compresse risulta determinante che il valore della snellezza non superi il valore dato dalla normativa uguale a 200.

Tubi in Acciaio a sezione circolare

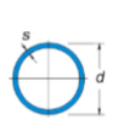

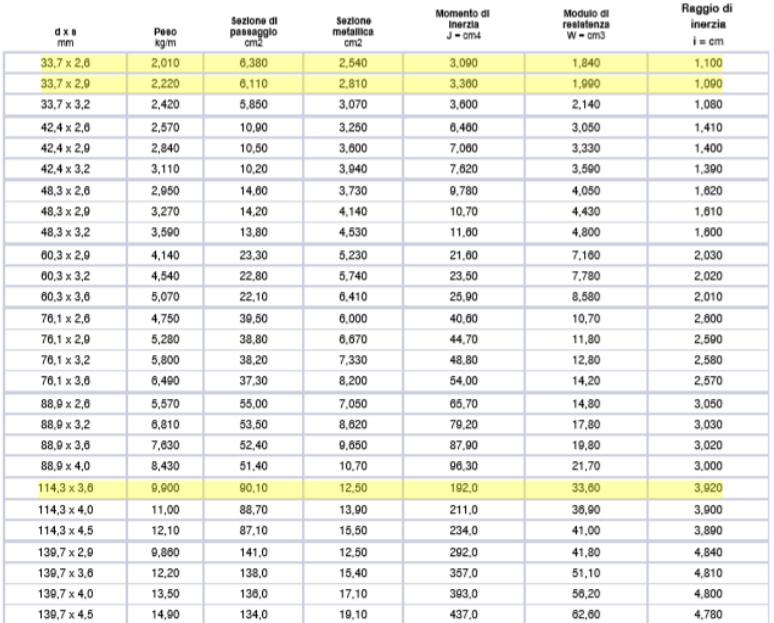

Di seguito sono riportate le deformazioni della travatura reticolare date dall'analisi con Sap2000.

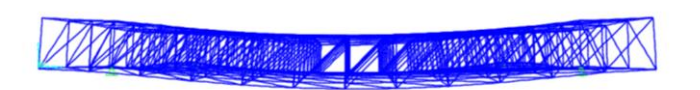

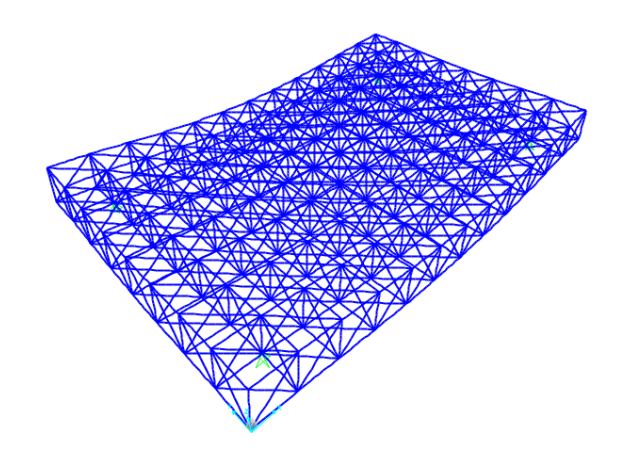